## SYMETRIX SOLUTIONS: TECH TIP

September 2013

## How to Assign a Static IP Address to the Dante Port

SymNet Composer hardware utilizes Dante as the digital audio bus for routing audio between SymNet hardware and 3rd party Dante enabled hardware. Setting up a Dante network is made simple, quick, and easy with Dante's ability to receive an IP address using DHCP and then auto-resolve connections between units. That being said, there are times when it will be specified or ideal for the Dante ports to have specific and unique, static IP addresses. SymNet hardware allows for assigning static IP addresses to the Dante ports using Dante Controller.

Follow these easy steps to assign a static IP address to a Dante port on a SymNet device:

Step 1: Download Dante Controller from the Audinate website:

http:/[/www.audinate.com/index.php?option=com\\_content&view=article&id=305](http://www.audinate.com/index.php%3Foption%3Dcom_content%26view%3Darticle%26id%3D305%20)

Step 2: Plug the PC's LAN port into the Dante network.

*Note: If it is desired to stay online with the SymNet system using SymNet Composer while simultaneously monitoring or assigning static IP addresses to the Dante network, use a CAT5 or CAT6 jumper cable to merge the control port with the Dante network. See the blue wire below:*

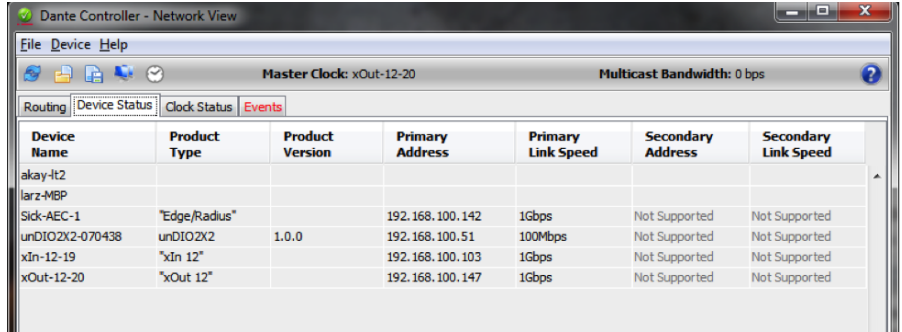

Step 3: Launch Dante Controller and verify that it locates the Dante devices

Step 4: Double Click on the "Device Name" of the SymNet unit to open the "Device View".

Step 5: Go to the Network Config tab and select "Manually configure an IP Address".

Step 6: Enter the static IP Address, Netmask, and Gateway.

*Note: Be sure to use unique IP settings.*

on the Device Status Tab.

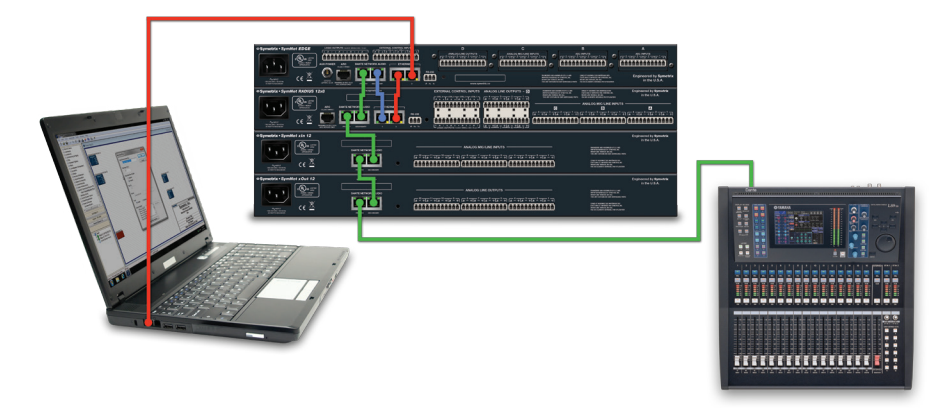

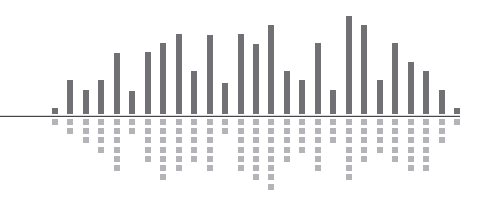

6408 216th Street SW | Mountlake Terrace, WA 98043 USA T +1.425.778.7728 F +1.425.778.7727 | www.symetrix.co

## SYMETRIX SOLUTIONS: TECH TIP

September 2013

Step 7: Hit "Apply" to write the new static IP information to the Dante port of the SymNet hardware.

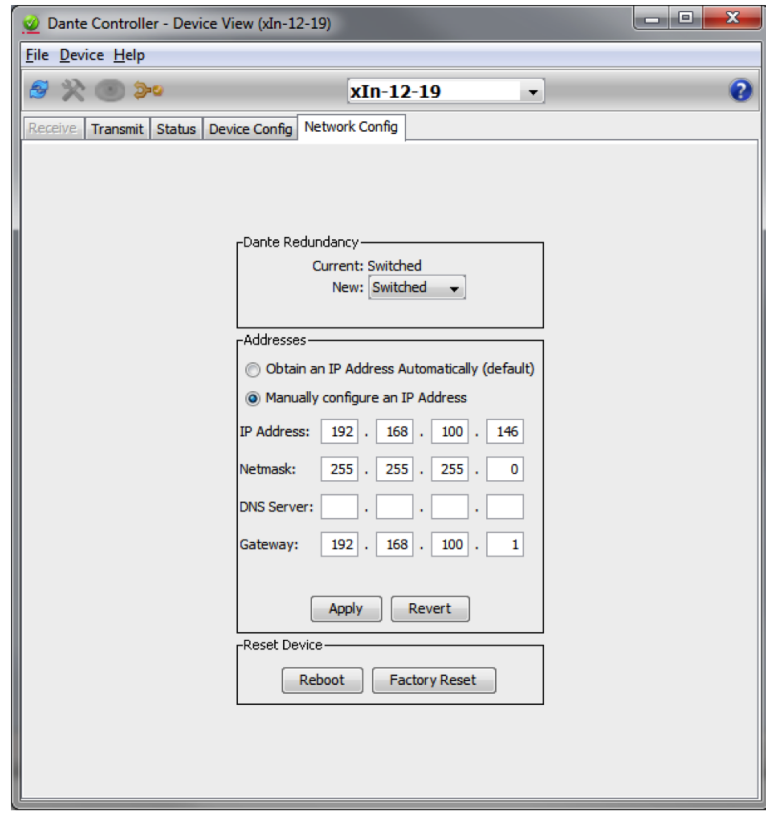

Step 8: Use the drop down at the top of the Device View page to select the next SymNet unit and repeat Steps 5, 6 and 7.

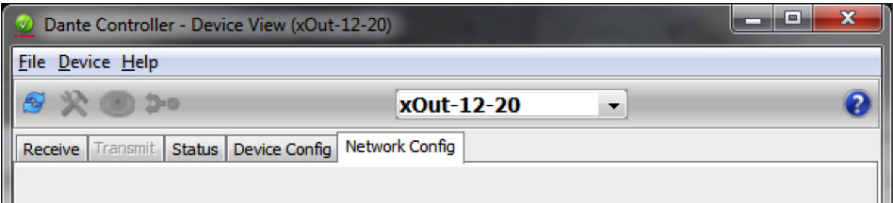

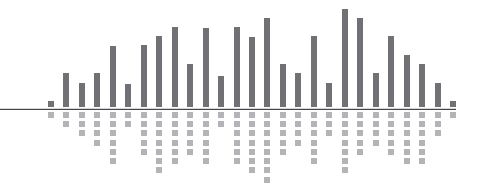